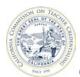

# How to Unlock a Report Submitted to the Unit Head

Individuals who are registered and have an Accrediation Data System (ADS) account may be assigned with a permission to create program decks, enter data, as well as, save, print and submit program reports. All ADS assigned users may submit reports to the Unit Head. However, only the Unit Head and Program Delegate may edit or unlock a submitted report.

For detailed information about ADS users, please refer to the "ADS Users" on the Accreditation Data System webpage.

- It is highly recommended that all completed reports are printed before submitting to the Unit Head and the Commission.
- A report submitted to the Unit Head may be unlocked by the Unit Head or Program Delegate.
- A report submitted to the Commission may be unlocked by the Commission per the Unit Head's request.

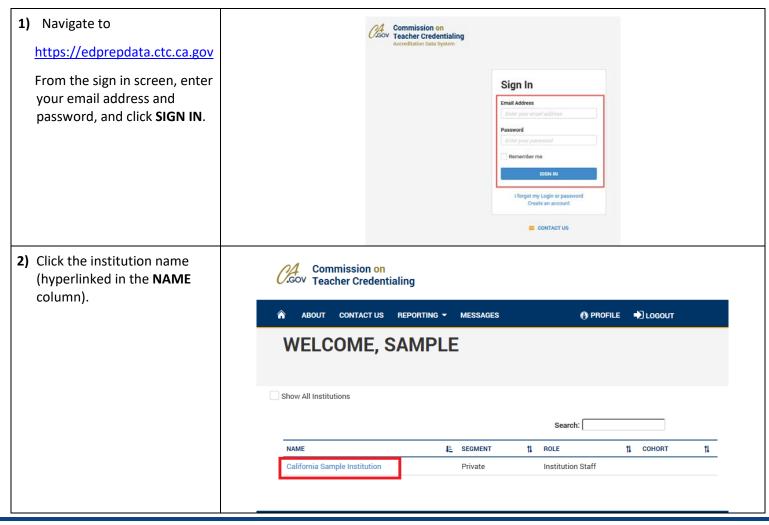

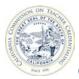

#### California Commission on Teacher Credentialing

#### **Accreditation Data System**

3) Click the REPORT SET button CALIFORNIA SAMPLE INSTITUTION to view all program reports. INSTITUTION ACADEMIC YEAR MANAGE CONTACTS EDIT INSTITUTION ACCREDITATION 2018-19 Unit Head You may also click on the individual program link below the REPORT STATUS column. Report Set Status: In Progress Required Reporting Active Programs Not Active Programs T REPORT STATUS CREDENTIAL PROGRAM I PROGRAM STATUS †L ACTION ţĮ. No Reports Created 0 5 Bilingual Authorization Multiple Subject Teaching Credential Preliminary Single Subject Teaching Credential Preliminary No Reports Created 0 8 Active Back to List 4) On the Report Set page, REPORT SET open the submitted This screen plots your completion of required annual reporting SET DUE DATE program report (indicated by the green thumbs up California Sample Institution icon) by clicking the INSTITUTION CONTACT 0 In Progress DUE DATE 1 Unit Head 2018-19 8/15/2019 button in the ACTION 1 Submitted to Unit Head **Total Reports**  0 Submitted to CTC column. This action will ADD REPORT 0 Late open the program report. Search: CONTENT SUBJECT AREA PROGRAM NAME I TYPE LEVEL PATHWAY DELIVERY 1 Multiple Subject Teaching Preliminary Postgraduate Student Teaching: Co-Face to Face teaching BACK @ CALIFORNIA SAMPLE INSTITUTION 5) Scroll down to the bottom of the report, and click INSTITUTION CONTACT Unit Head 2018-19 REVISE. PLEASE REPORT FOR THE FOLLOWING PATHWAY: Multiple Subject Teaching Credential Preliminary, Student Teaching: Co-teaching, Postgraduate, Face to Face \*1. Is your program on the semester or quarter system? Please select one \* 2. What is the number of units required for completion of the program? \* 3. In months, what is the expected length of the program for full-time candidates? \* - Required SAVE 🖺 🌘 RE SUBMIT TO UNIT HEAD 🔗 RETURN TO PREVIOUS PAGE ®

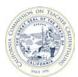

## California Commission on Teacher Credentialing

### Accreditation Data System

6) Back on the REPORT SET page, the report has reverted back to the yellow clock icon indicting that all users may now make edits.

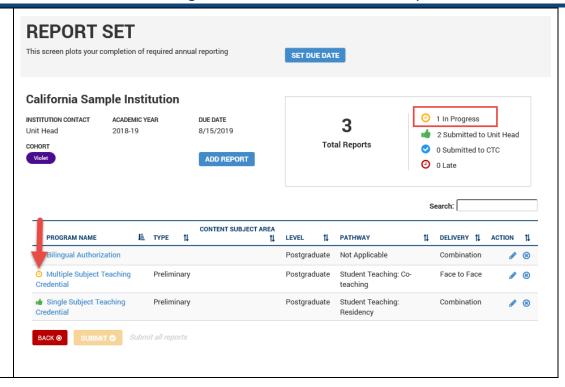